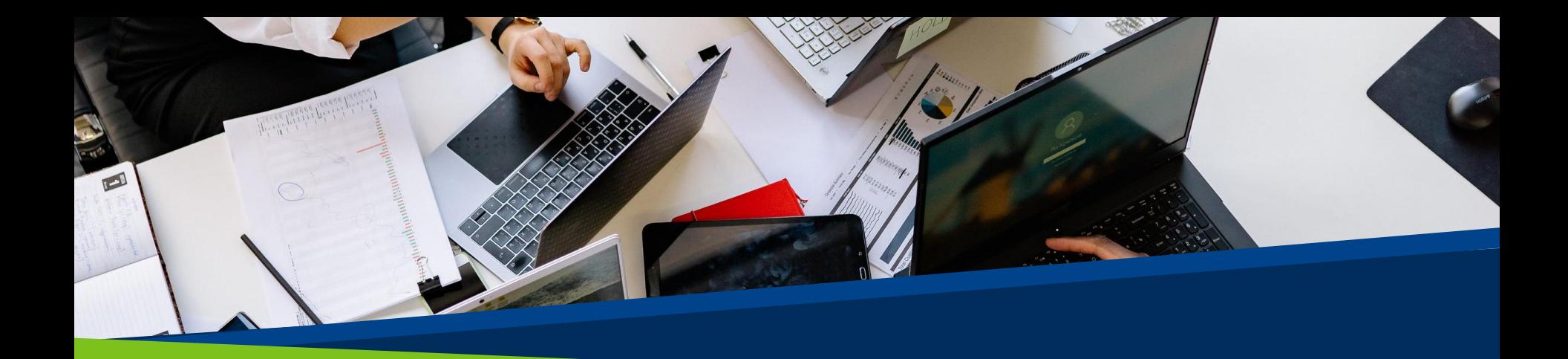

# **ProVol Digit**  $\frac{\text{W}}{\text{H}^2}$

#### iFlow

A step by step guide

**ProVol Digita Professional volunteer management** and training through digitalisation

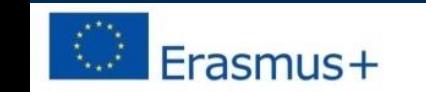

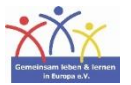

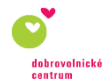

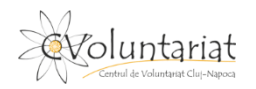

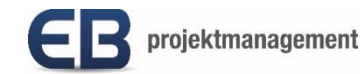

- iFlow is a timekeeping app for Human Resources that helps manage employees' work time, to schedule and register the presence (check-in and check-out) of employees at work.
- It can also be used to keep track of overtime hours or manage holiday requests.
- It is available on a web browser on any device connected to internet or as an app on Android devices.

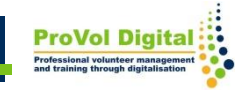

# **Step by step**

- STEP 1: Find iFlow in your web browser:
- <https://iflow.ro/en>
- STEP 2: Log in or sign up
- STEP 3: Check-in, check-out
- STEP 4: Add overtime; approve/reject overtime
- STEP 5: Request leave; approve/reject request

#### **Find iFlow in your web browser**

- 1. Search 'iflow' in your web browser.
- 2. Click on the iFlow result.

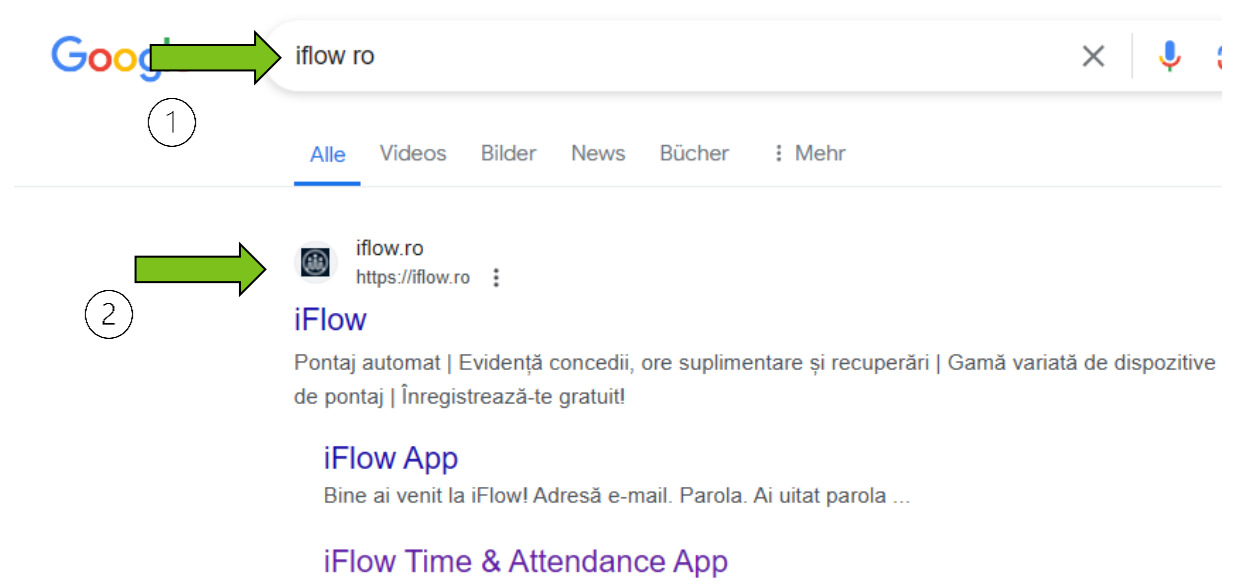

iFlow is successfully used by 500+ Romanian and international ...

# **Log in or sign up**

1. Sign up if you don't have an account by filling in your full name, company name and the other requested details.

2. Log in if you already have an account.

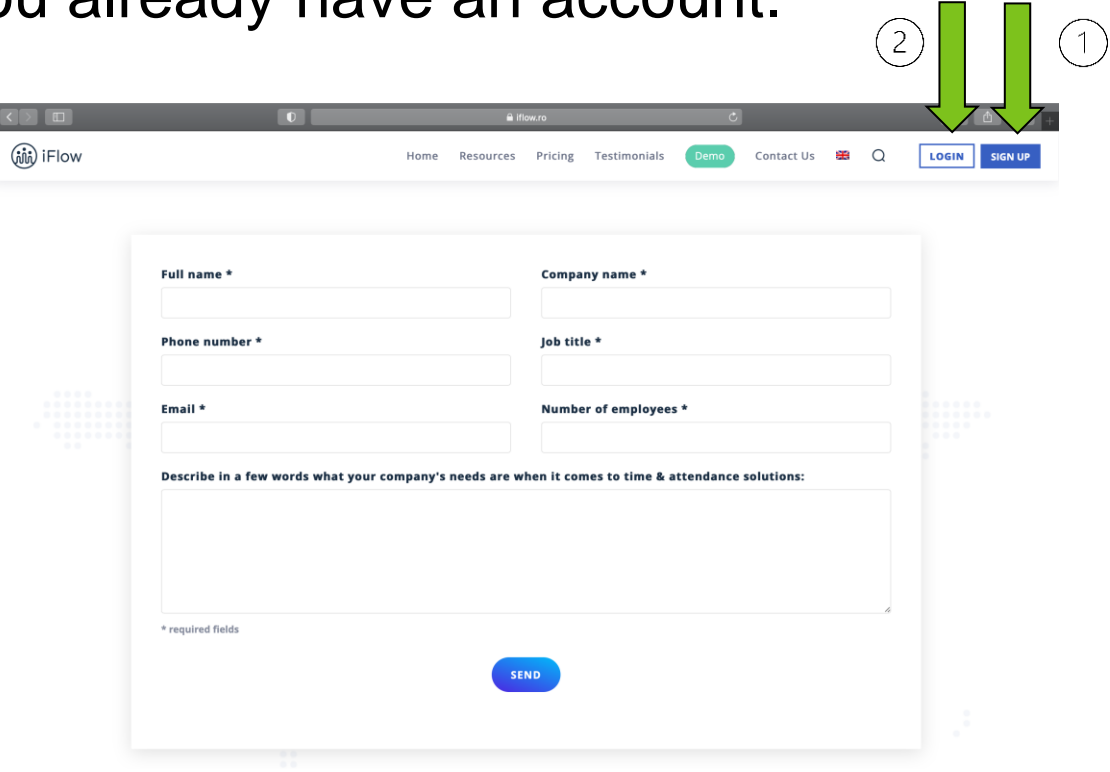

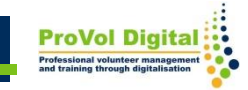

#### **Check-in, check-out**

On the Dashboard, employees can check-in and check-out their presence at work.

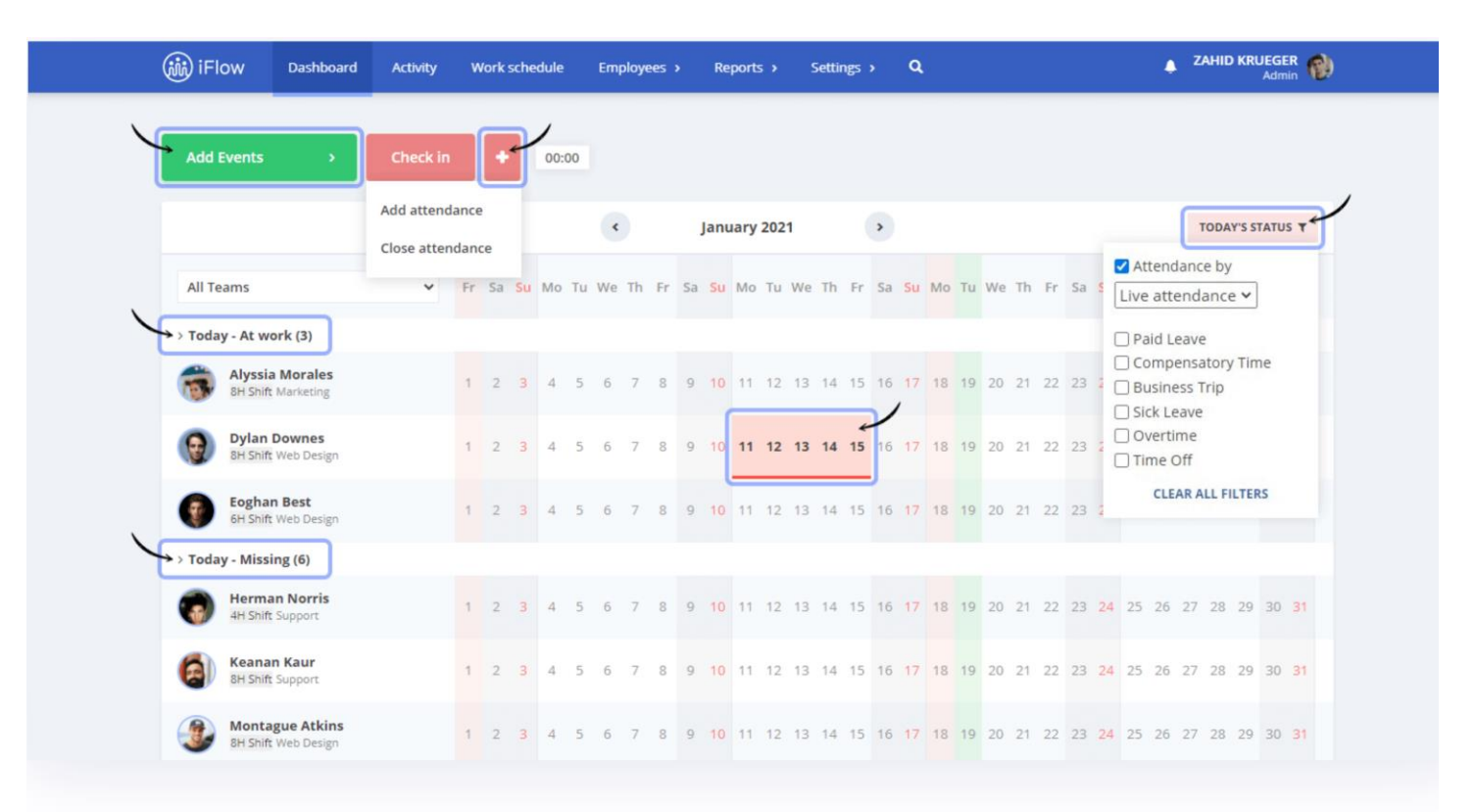

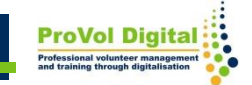

## **Add overtime; approve/reject overtime**

- 1. Employees can add overtime.
- 2. HR can approve or reject the overtime.

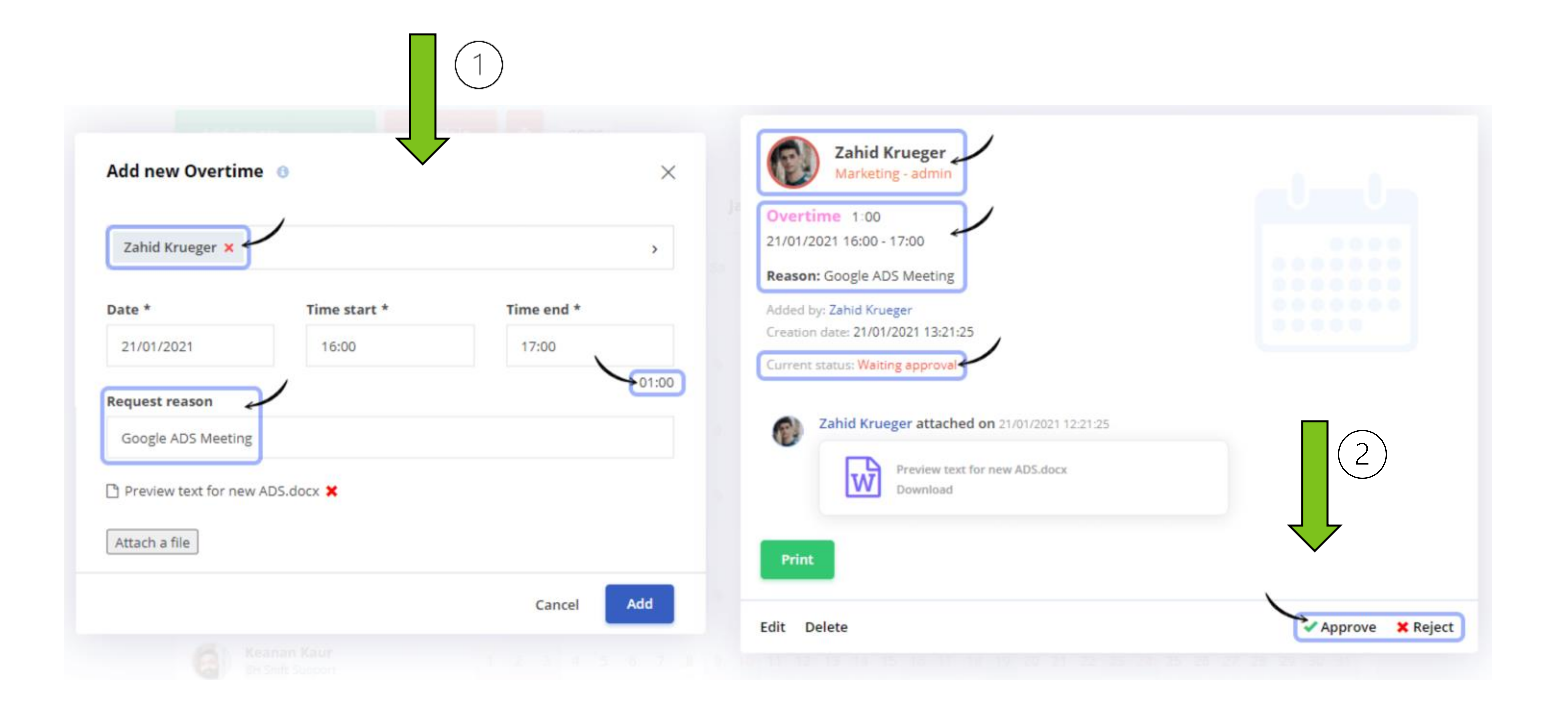

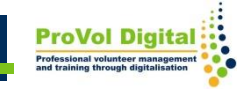

#### **Request leave; approve/reject request**

- 1. Employees can request leaves by adding the start and end date.
- 2. HR can approve or reject the leave request. $\bigcap$

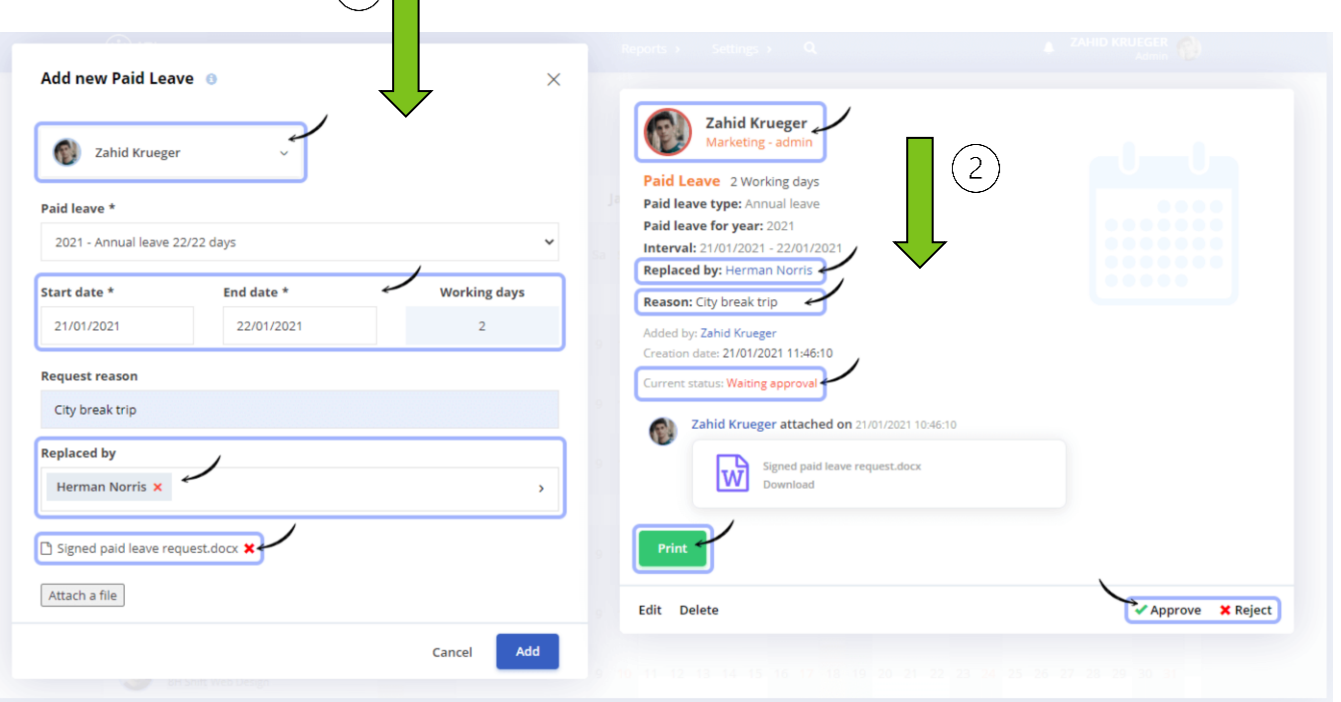

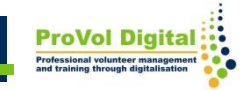

## Additional Information

• For more information on iFlow: <https://iflow.ro/en/features>

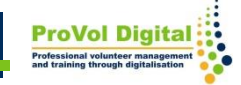